自動車整備のトータルサポート

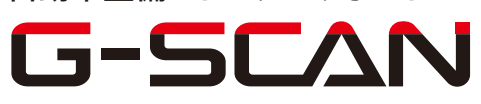

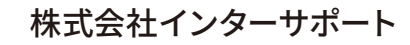

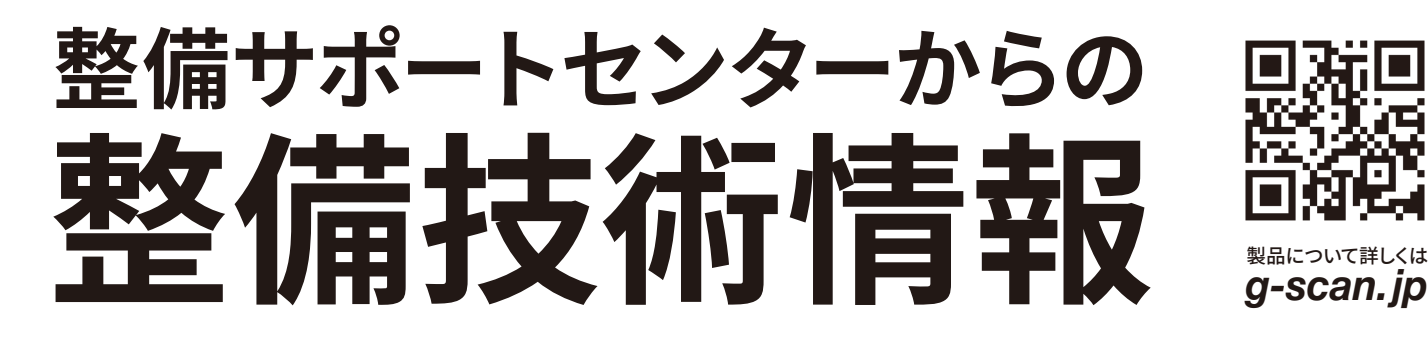

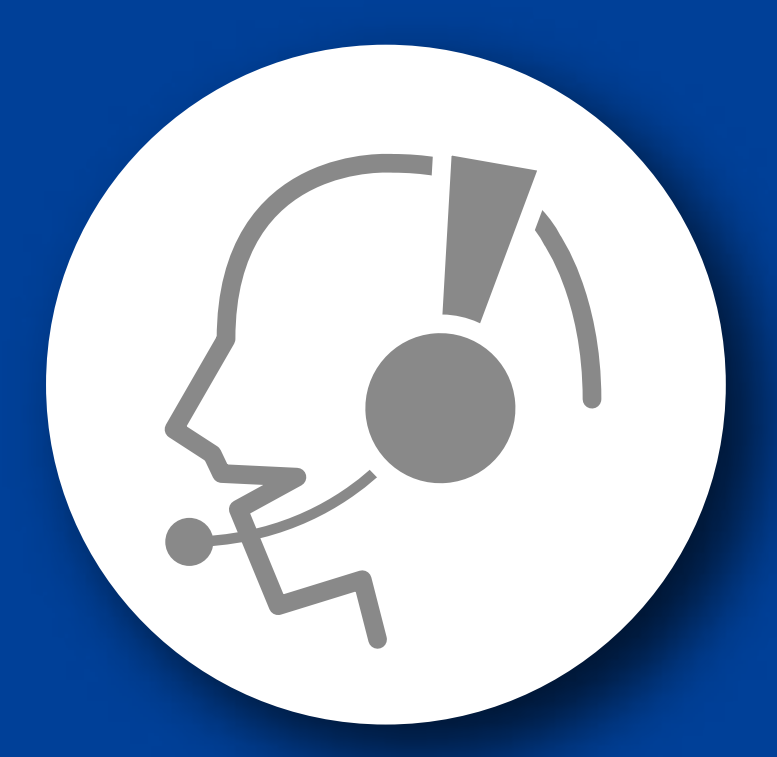

## 整備サポートセンター

## サポート費 ¥ 27,500 数/年

月~金 10:00~17:00/土 10:00~15:00 (祝祭日、休業日は除く)

## アコード(CF)-トルクセンサ中点書き込み要領

■適応車種:アコード(CF3、4、5、CL1、3) アコードワゴン(CF6、7、CH9、CL2) ■適応年式:平成9年9月~平成14年10月

アコード、アコードワゴンの EPS(電動パワーステアリング)ではトルクセンサ、EPS コ ントロールユニットを交換した場合、『トルクセンサ中点書き込み』を行なう必要があり ます。

以下に、書き込み要領を記載しますので、参考にしてください。

1.フロントホイールを直進状態にしてください。

2.IG SW OFF 状態で G-scan をデータリンクカプラ(OBD16 ピン)に接続してください。

3.G-scan の電源を ON にして車種の選択を行なってください。 更にシステム選択部分で『SCS ショートモード』を選択して、実行してください。

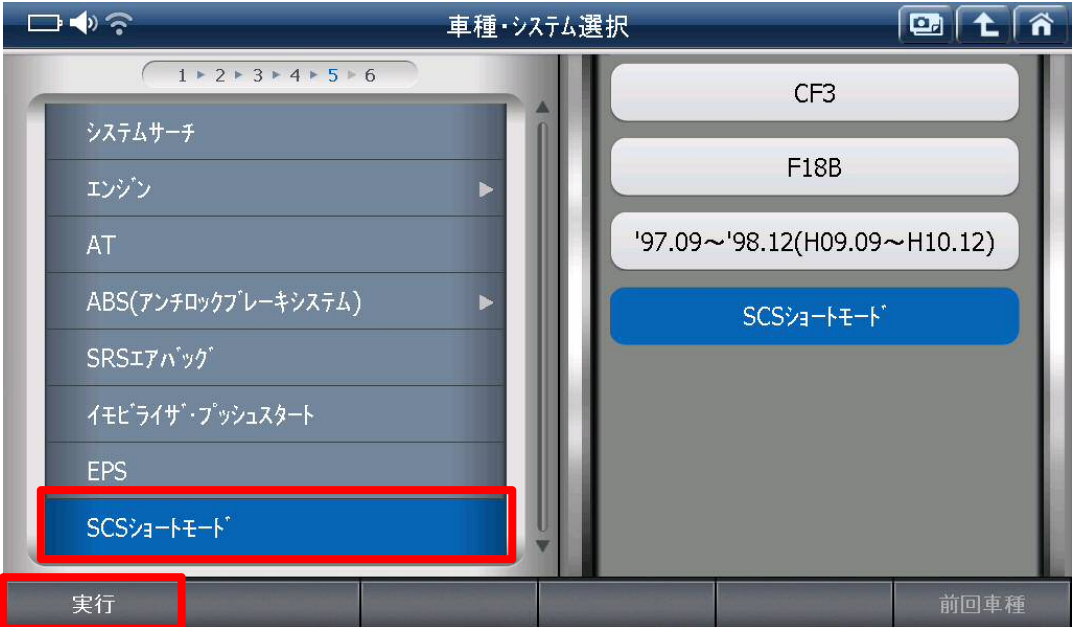

〈図:SCS ショートモードを選択〉

4.以下の画面が表示されます。『OK』をタッチして SCS ショートモードを実行してくだ さい。

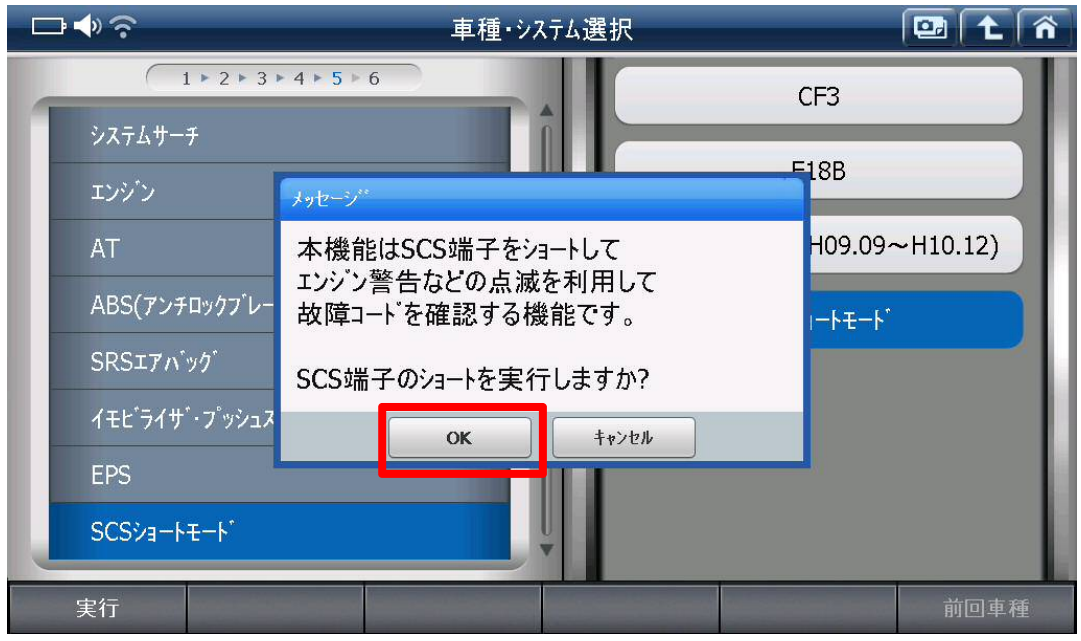

〈図:SCS ショートモードを実行〉

5.ステアリングホイールを直進状態から左 45 度の位置まで操作し、保持してください。

6.IG SW ON(エンジン停止)にしてください。この時 EPS 警告灯が点灯していることを 確認してください。

7.EPS 警告灯の消灯後、ステアリングホイールを直進状態に戻して手を放します。

8.EPS 警告灯が再度点灯しますので、点灯後ステアリングホイールを左 45 度の位 置まで操作し、保持してください。

9. EPS 警告灯の消灯後、ステアリングホイールを再度直進状態に戻し手を放してく ださい。

10.EPS 警告灯が消灯してから 4 秒後に 2 回点滅することを確認してください。

11.EPS 警告灯が 2 回点滅してから、5 秒後に 3 回点滅することを確認してください。

12.IG SW を OFF にして下さい。中点値が書き込まれます。

## 問い合わせ窓口

■ アフターサポート

ナビダイヤル 0570-064-737

受付時間:月~金 10:00~17:00 ※祝日、休業日は除く ※IP電話・PHSからはご利用出来ません

音声ガイダンスに従って、ご希望の番号を押してください

- ① 整備サポートセンター
- ② 製品保守センター
- ③ アフターサービス更新のお申込み

株式会社インターサポート 〒310-0803 茨城県水戸市城南 1 丁目 6 番 39 号 Tel 029-303-8021(代)/ Fax 029-303-8022 https://www.inter-support.co.jp/